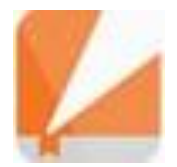

## Электронно-библиотечная **CUCTEMA IPR BOOKS**

**http://www.iprbookshop.ru/**

## Возможности ЭБС

- **Чтение текстов в online и offline режимах.**
- Создание и управление книжной полкой. («Избранное»)
- Создание закладок и конспектов лекции.
- Мобильные приложения
- Использование медиаматериалов
- Обмен сообщениями между пользователями внутри вуза (для студентов).
- Для преподавателей автоматический подбор изданий по интересующим дисциплинам и размещение своих трудов в ЭБС с индексированием в РИНЦ.

### **Доступ пользователей:**

 **1.Сайт ЗНБ ТвГТУ [http://lib.tstu.tver.ru](http://lib.tstu.tver.ru/)** Разделы: «Ресурсы и ЭБС», «Лицензионные ресурсы»  **2.Сайт ЭБС IPR BOOKS http://www.iprbookshop.ru/**

> ТвГТУ подписан на весь контент ЭБС **IPRBOOKS**

# Регистрация

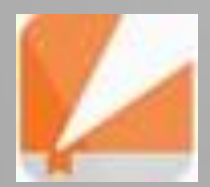

### Для чего нужна регистрация?

 В локальной сети вуза можно работать без регистрации. Достаточно на главной странице сайта выбрать интересующий Вас раздел фонда ЭБС: книги, журналы, фонды, мультимедиа

*Персональная регистрация нужна для работы*: с домашних ПК

- в Личном кабинете (только в Личном кабинете в полном объеме доступны весь функционал ЭБС)
- в режиме Offline (скачивание полных текстов и работа с ними вне сети Internet)

The Company of the Company of

### Основные этапы регистрации

- На Главной странице сайта нажать кнопку «Личный кабинет» или «Вход в систему» (при работе с личных ПК)
- Выбрать из выпадающего меню «Пройти персональную регистрацию»
- Выбрать тип пользователя: Студент, Аспирант, Преподаватель, Другое
- Заполнить регистрационную форму

**The Common Seconds** 

 Получить персональные учетные данные на электронную почту

## Особенности удаленной регистрации

- **При удаленной регистрации,** если читатель не зарегистрировался в локальной сети вуза, **необходимо** первоначально зайти в ЭБС под **общими** паролем и логином.
- **Общие** пароль и логин берутся в объявлениях, которые размещены в читальных залах библиотеки.
- Только после этого возможна персональная регистрация из дома и получение на e-mail **персональных** пароля и логина. Далее работать под своими учетными данными.

**The Common Seconds** 

## **Структура ЭБС**

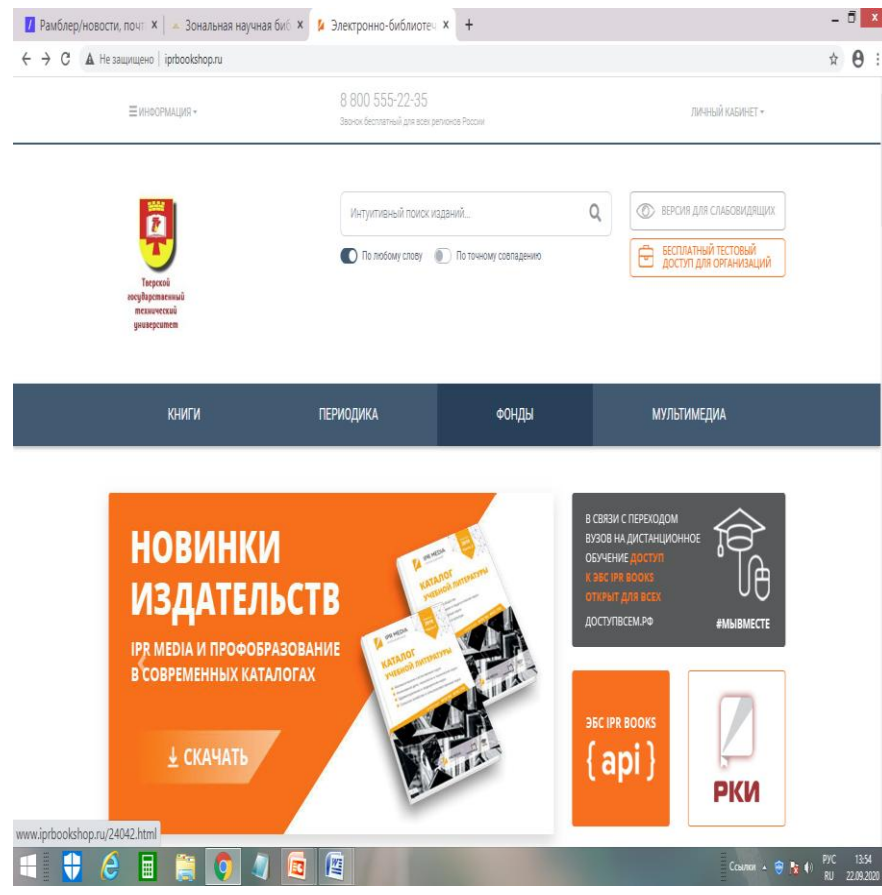

**Сайт ЭБС имеет разделы:** Книги Периодика Фонды Мультимедиа

#### **А также информационные блоки:**

Новости

- Мероприятия
- Показатели ЭБС
- Новинки ЭБС
- Мобильные приложения

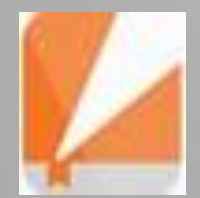

## Поисковая система

### **Интуитивный поиск включает:**

**Поиск по слову** Самый популярный и простой. В поисковое поле вводятся искомые слова. Результаты включают в себя все документы, где есть хотя бы одно из слов запроса.

> **Поиск по точному совпадению фразы**  Режим автоматически активируется, если поисковая фраза введена в кавычках (например, **«**история науки**»**).

**Логический поиск** Чтобы уточнить поисковый запрос, используются логические символы:

**&** (логическое «и»); **I** (логическое «или»);

**!** (логическое «нет»); **(…)** – группировка.

 *Например, нужно найти издания, в которых встречаются слова «история» и «науки», и нет слова «техники». Запись в поисковой строке будет выглядеть так: (история науки) & ! техники*

> **Расширенный поиск** Автоматически активизируется, если область поиска ограничить проиндексированными полями. Также можно использовать логические символы. *Например:*

**@**заголовок история науки

*@автор Козлов* 

*@издательство (Ай Пи Эр Медиа) & @год 2011*

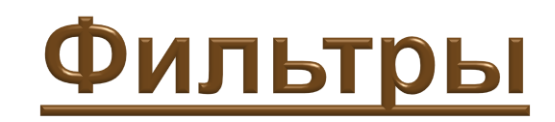

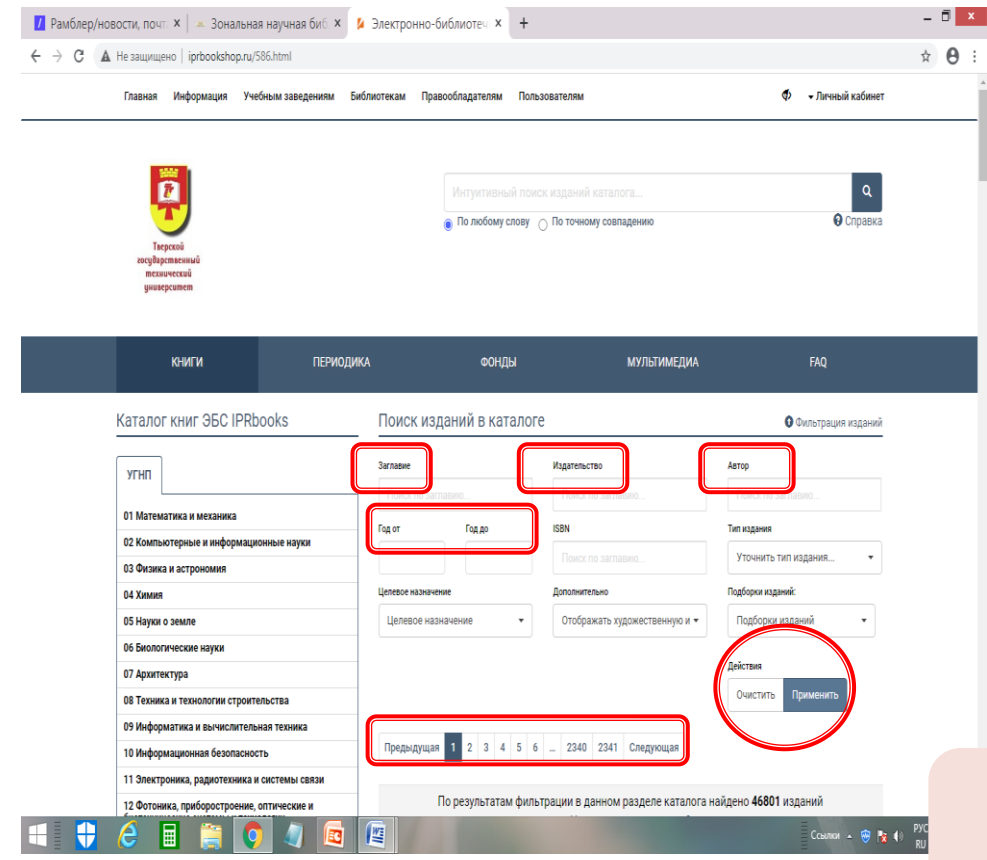

 По заглавию По издательству По автору По году издания Дополнительные фильтры( тип издания, подборки, целевое назначение и др.)

Имеется **переключатель** страниц списка

*Фильтрация осуществляется с помощью кнопок «Применить» и «Очистить»*

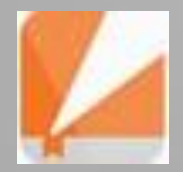

# Работа с книгой

## Страница книги

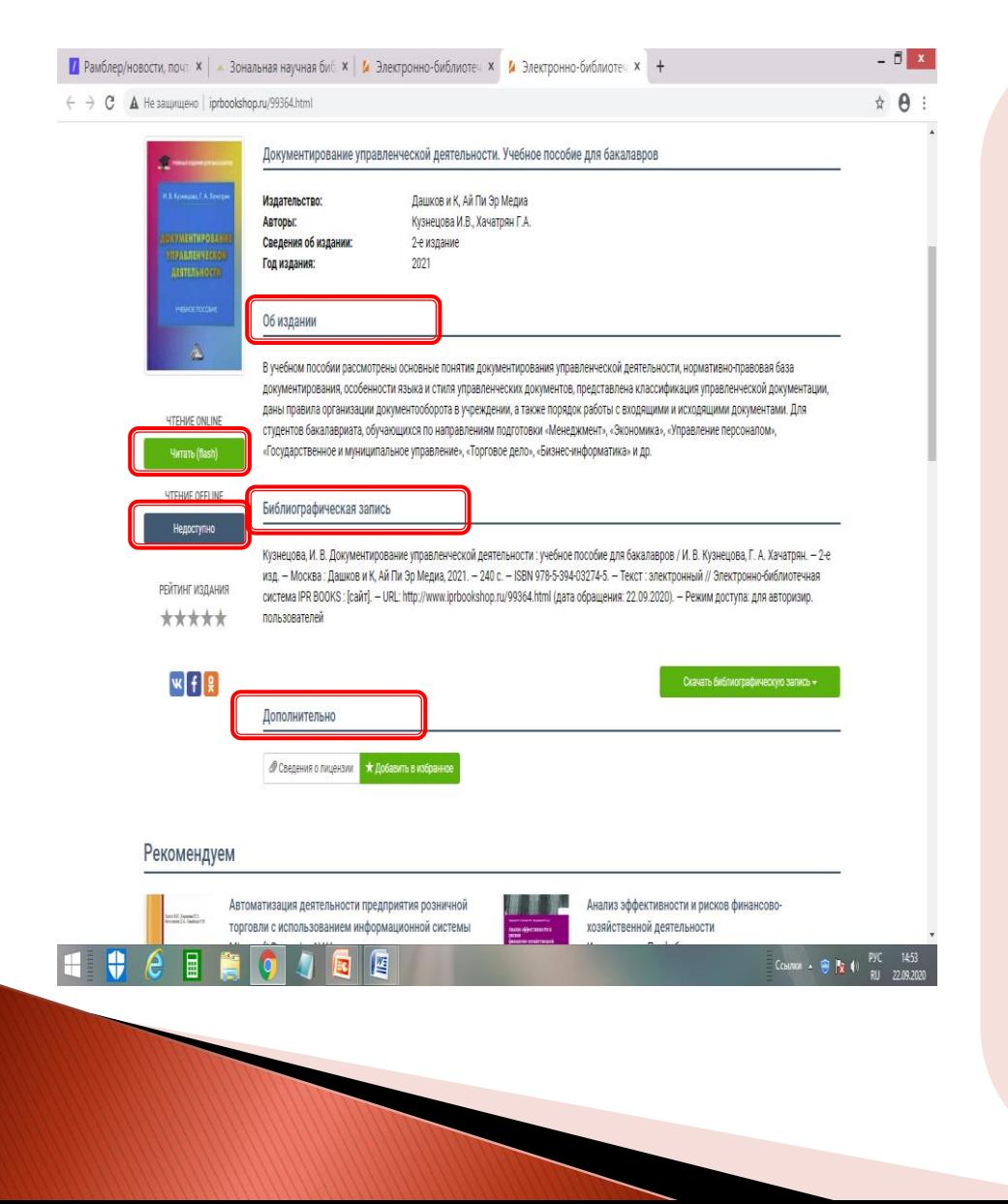

Выбрать из предложенного списка искомую книгу можно, нажав на изображение обложки.

**На странице издания представлены:**

 Аннотация Библиографическая запись Два режима чтения: «Online» и «Offline» Дополнительная информация

#### Кнопка «Читать» загружает ПО для чтения

### Доступны следующие функции:

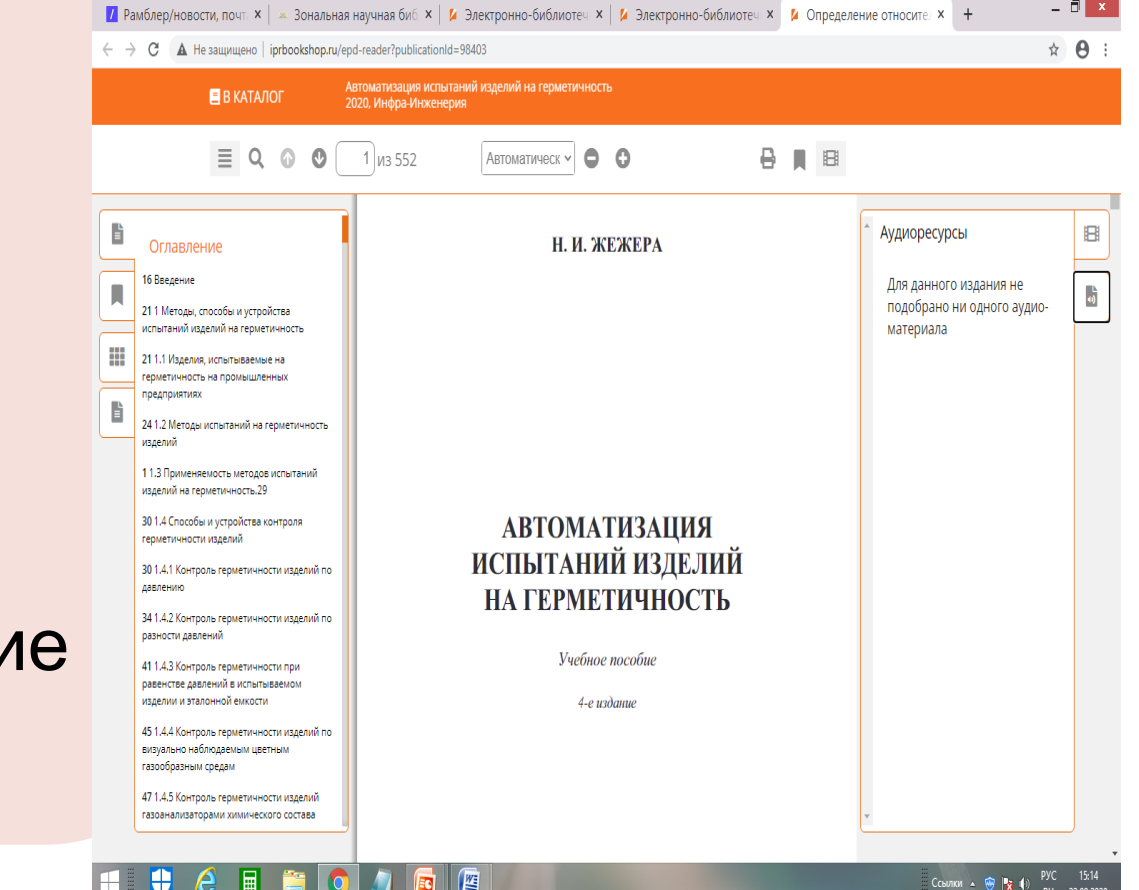

Печать Аудио и видеоматериалы к изданиям Оглавление **ПЗакладки** Окно конспектов Поиск по тексту Переключатель страниц **ПМасштабировани** 

ЭБС IPR BOOKS предоставляет пользователям возможность работы с полными текстами изданий в **режиме offline**, то есть вне сети Интернет.

### **Чтение изданий в режиме offline**

- 1. В Личном кабинете найти и скачать согласно инструкции специальное ПО IPR Books Reader
- 2. Cкачать лицензию
- 3. Работать с загруженными изданиями в течение всего срока вузовской подписки